**УТВЕРЖДАЮ Первый заместитель генерального директора заместитель по научной работе ФГУП «ВНИИФТРИ»**

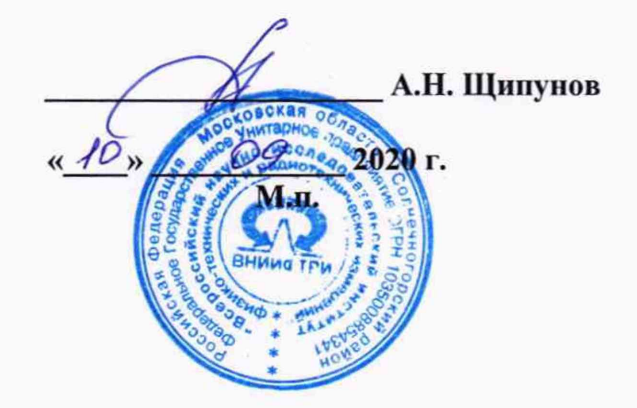

# **Государственная система обеспечения единства измерений**

**Видеорегистраторы интеллектуальные «ГРОМ-1»**

**Методика поверки**

**842-20-08 МП**

**р.п. Менделеево 2020 г.**

#### 1 Общие сведения

1.1 Настоящая методика поверки распространяется на видеорегистраторы интеллектуальные « $F$ POM-1» (далее измеритель, комплекс),  $$ изготавливаемые ООО «Симикон», г. Санкт-Петербург, и устанавливает порядок и объем их первичной и периодической поверок.

1.2 Интервал между поверками - 2 года.

#### 2 Операции поверки

2.1 При поверке измерителей выполнить работы в объеме, указанном в таблице 1.

Таблица 1

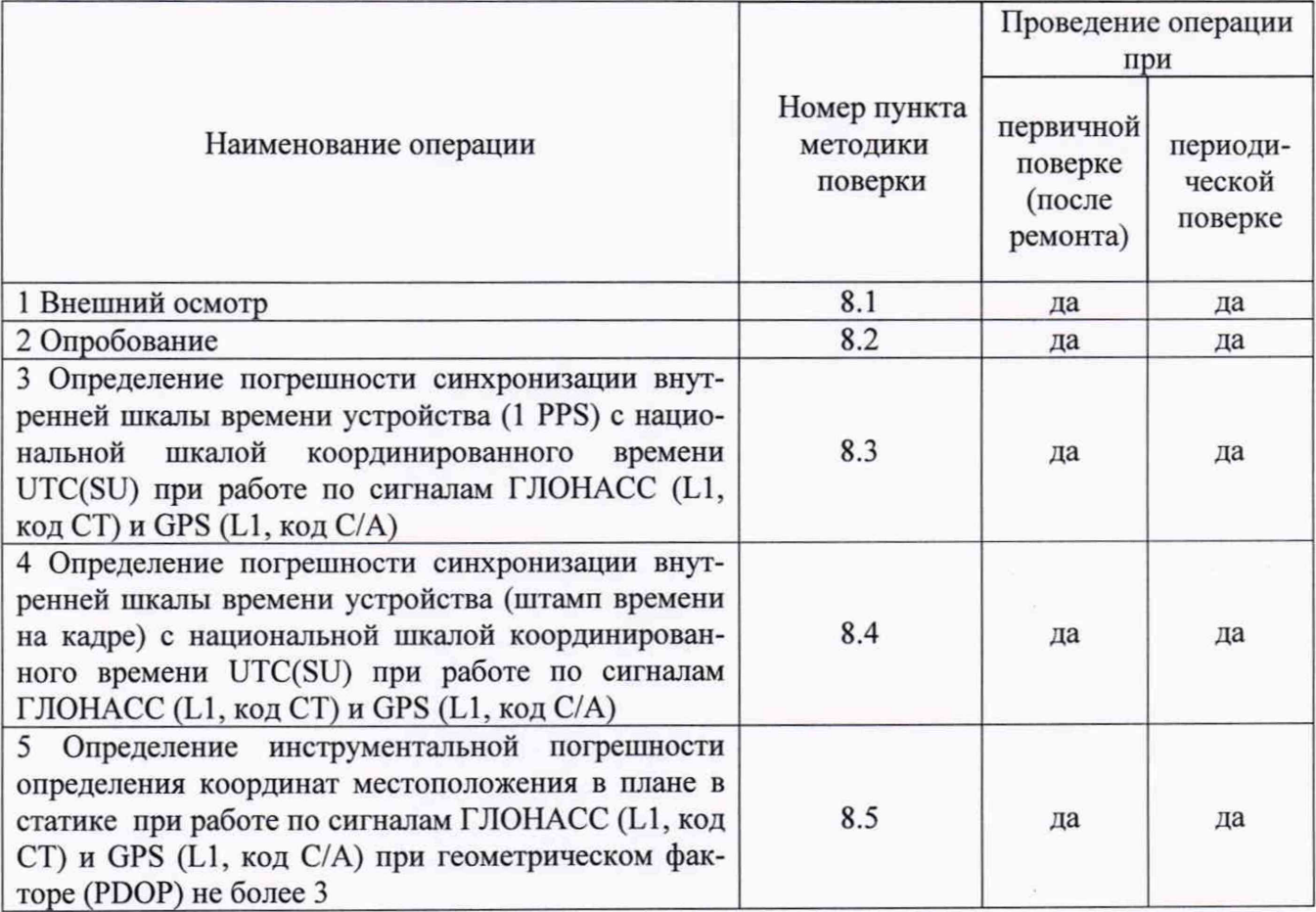

2.2 При получении отрицательных результатов при выполнении любой из операций поверка прекращается и измеритель бракуется.

2.3 Не допускается проведение поверки отдельных измерительных каналов или меньшего числа измеряемых величин или на меньшем числе поддиапазонов.

## 3 Средства поверки

3.1 При проведении поверки использовать средства измерений и вспомогательные средства, представленные в таблице 2.

3

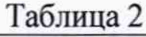

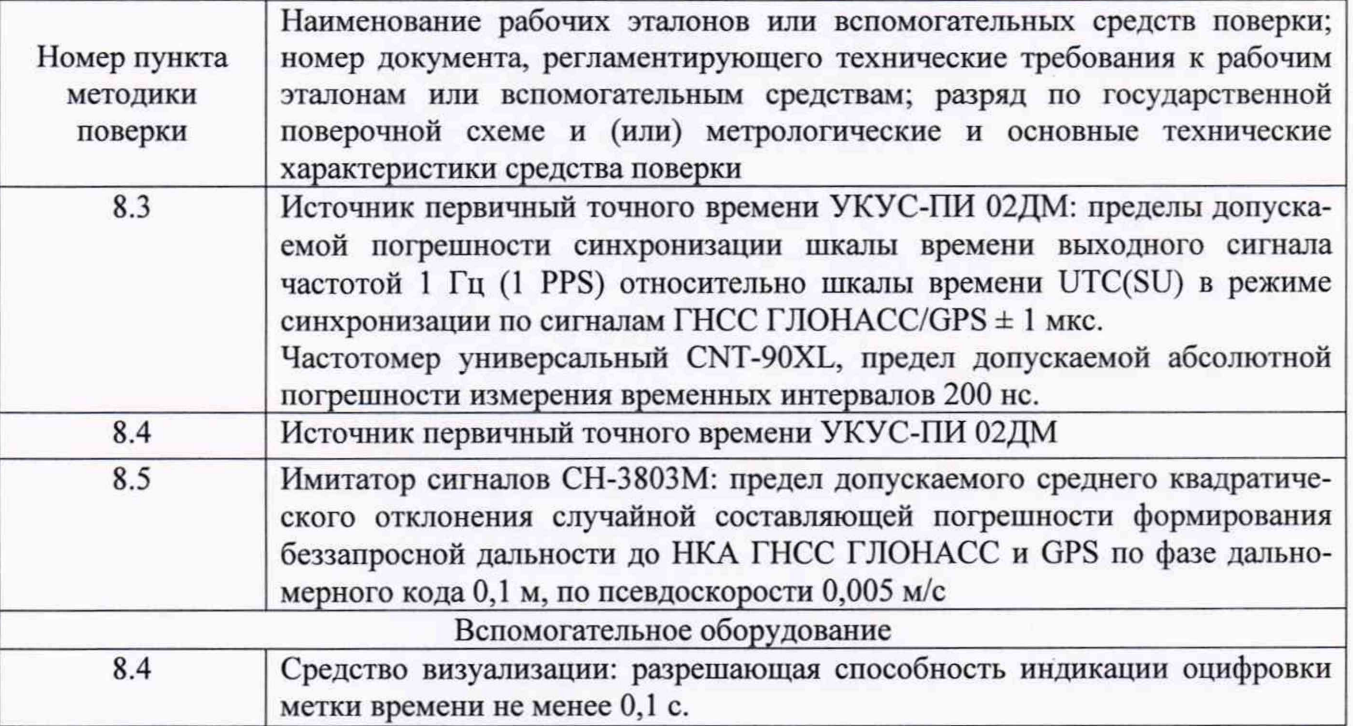

3 .2 Допускается использование других средств измерений, обеспечивающих определение метрологических характеристик измерителей с требуемой точностью.

3.3 Применяемые для поверки средства измерений должны быть утверждённого типа, исправны и иметь действующие свидетельства о поверке (знаки поверки).

## **4 Требования к квалификации поверителей**

4.1 К проведению поверки измерителей допускается инженерно-технический персонал со среднетехническим или высшим образованием, ознакомленный с руководством по эксплуатации (РЭ) и документацией по поверке, имеющие право на проведение поверки.

## **5 Требования безопасности**

5.1 При проведении поверки должны быть соблюдены требования безопасности в соответствии с ГОСТ 12.3.019-80.

5 .2 При проведении поверки необходимо принять меры защиты от статического напряжения, использовать антистатические заземленные браслеты и заземлённую оснастку.

#### **6 Условия поверки**

Поверка проводится в рабочих условиях эксплуатации поверяемых измерителей и используемых средств поверки.

#### **7 Подготовка к поверке**

Перед проведением поверки необходимо выполнить следующие подготовительные работы:

- выполнить операции, оговоренные в РЭ поверяемого измерителя по подготовке его к работе;

- выполнить операции, оговоренные в РЭ на применяемые средства поверки по их подготовке к измерениям;

- осуществить прогрев приборов для установления их рабочих режимов.

#### 8 Проведение поверки

8.1 Внешний осмотр

8.1.1 При внешнем осмотре проверить:

- отсутствие механических повреждений и ослабление элементов, четкость фиксации их положения:

- чёткость обозначений, чистоту и исправность разъёмов и гнёзд, наличие и целостность печатей и пломб;

- наличие маркировки согласно требованиям эксплуатационной документации.

8.1.2 Результаты поверки считать положительными, если выполняются требования п. 8.1.1. В противном случае измеритель к дальнейшему проведению поверки не допускается, результаты поверки считать отрицательными.

8.2 Опробование

8.2.1 Собрать схему в соответствии с рисунком 1.

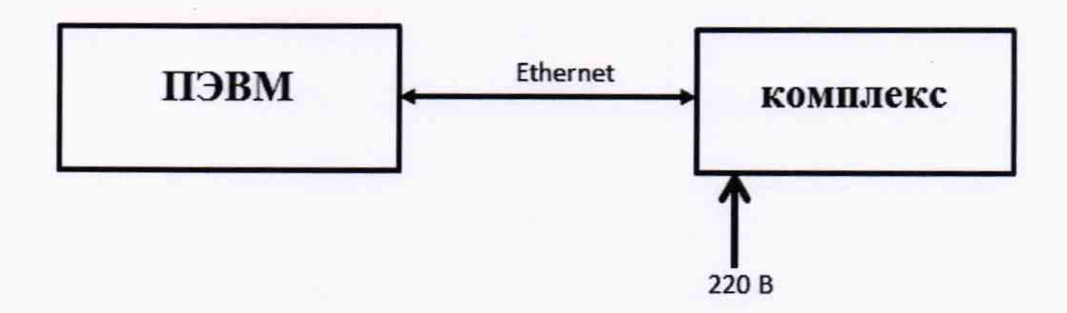

Рисунок 1 Схема проведения измерений при проверке работоспособности

8.2.2 Обеспечить радиовидимость сигналов навигационных космических аппаратов ГЛОНАСС и GPS в верхней полусфере. Разместить перед видео камерой измерителя изображение государственного регистрационного знака (ГРЗ) автотранспортного средства.

8.2.3 Открыть интернет браузер ПЭВМ и ввести IP-адрес испытуемого измерителя. Для установки связи ввести имя «tester» и пароль «test».

8.2.4 На открывшейся странице в разделе «Программы» выбрать режим «Видеонаблюдение» и убедиться в появлении страницы с текущим видеоизображением.

8.2.5. В разделе «Настройки» выбрать «Калибровка объектива». В меню «Резкость» ползунком добиться максимальной резкости изображения.

8.2.6. В разделе «Администрирование» открыть «Диагностику устройства» и убедиться в наличии на ней значений измеренных значений координат местоположения.

8.2.7. Нажать на клавишу «Об устройстве» в правом верхнем углу страницы. Убедиться, что имеющиеся на открывшейся странице идентификационные данные (признаки) ПО соответствуют указанным в таблице 3.

Таблица 3

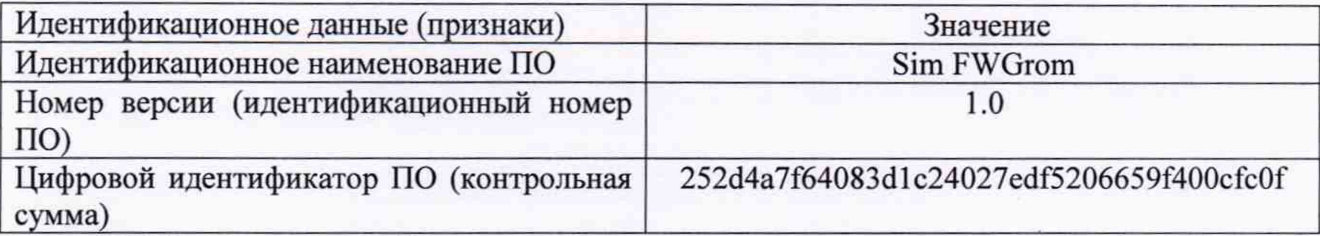

8.2.8 Результаты опробования считать положительными, если выполняются требования п.п. 8.2.4-8.2.7. В противном случае измеритель к дальнейшему проведению поверки не допускается, результаты поверки считать отрицательными.

8.3 Определение погрешности синхронизации внутренней шкалы времени устройства (1 PPS) с национальной шкалой координированного времени UTC(SU) при работе по сигналам ГЛОНАСС (L1, код СТ) и GPS (L1, код С/А)

8.3.1 Собрать схему в соответствии с рисунком 2. Для подключения измерителя к частотомеру использовать кабель PAVT1S из комплекта поставки комплекса.

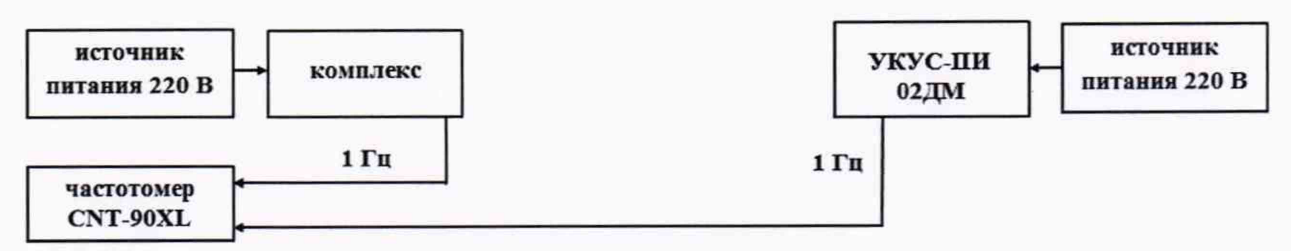

Рисунок 2 - Схема проведения измерений при определении абсолютной погрешности синхронизации внутренней шкалы времени комплекса (1 PPS) с национальной шкалой координированного времени UTC(SU)

8.3.2 Обеспечить радиовидимость сигналов навигационных космических аппаратов ГЛОНАСС и GPS в верхней полусфере. В соответствии с эксплуатационной документацией на комплекс, частотомер CNT-90XL и УКУС-ПИ 02ДМ подготовить их к работе.

8.3.3 Списать с табло частотомера CNT-90XL не менее 30 значений расхождений шкал времени комплекса и УКУС-ПИ 02ДМ.

8.3.4 Убедиться, что каждое значение разности шкал времени не превышает ±5 мкс.

8.3.5 Результаты поверки считать положительными, если выполняются требования п. 8.3.4, что соответствует нахождения погрешности синхронизации внутренней шкалы времени устройства (1 PPS) с национальной шкалой координированного времени UTC(SU) при работе по сигналам ГЛОНАСС (L1, код СТ) и GPS (L1, код С/А) в пределах  $\pm$  5 мкс. В противном случае измеритель к дальнейшему проведению поверки не допускается, результаты поверки считать отрицательными.

8.4 Определение погрешности синхронизации внутренней шкалы времени устройства (штамп времени на кадре) с национальной шкалой координированного времени UTC(SU) при работе по сигналам ГЛОНАСС (L1, код СТ) и GPS (L1, код С/А)

8.4.1 Собрать схему в соответствии с рисунком 3.

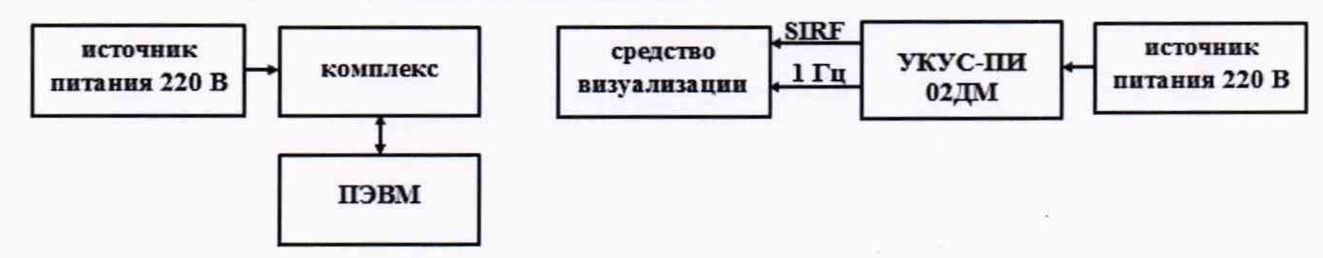

Рисунок 3 - Схема проведения измерений при определении погрешности синхронизации (штамп времени на кадре)

8.4.2 Обеспечить радиовидимость сигналов навигационных космических аппаратов ГЛОНАСС и GPS в верхней полусфере. В соответствии с эксплуатационной документацией на комплекс и УКУС-ПИ 02ДМ подготовить их к работе.

8.4.3 С помощью интерфейсной программы комплекса сделать не менее 10 фотографий средств визуализации в следующей последовательности:

- направить объектив комплекса на средство визуализации;
- в интерфейсном окне браузера остановить видеозапись для фиксации кадра;
- сделать снимок экрана штатным средством ПЭВМ;

- сохранить изображение штатным программным обеспечением ПЭВМ.

Записать с фото изображений индицируемое время и время штампа времени на кадре комплекса.

8.4.4 Определить погрешность синхронизации внутренней шкалы времени комплекса (штамп времени на кадре) с национальной шкалой координированного времени UTC(SU) по формуле (1):

$$
\Delta T(j) = T(j) - T_{\partial \text{e\tilde{u}cm}}(j),\tag{1}
$$

где T<sub>лейст</sub>(j) – действительное значение национальной шкалы координированного времени  $UTC(SU), c;$ 

T(j) -значение национальной шкалы координированного времени UTC(SU) с штампа времени на кадре комплекса, с.

8.4.5 Результаты поверки считать положительными, если погрешность синхронизации внутренней шкалы времени устройства (штамп времени на кадре) с национальной шкалой координированного времени UTC(SU) при работе по сигналам ГЛОНАСС (L1, код CT) и GPS (L1, код C/A) находятся в пределах ±2 с.

8.5 Определение инструментальной погрешности определения координат местоположения в плане в статике при работе по сигналам ГЛОНАСС (L1, код CT) и GPS (L1, код C/A) при геометрическом факторе (PDOP) не более 3

8.5.1 Собрать схему в соответствии с рисунком 4. Исключить радиовидимость сигналов навигационных космических аппаратов ГЛОНАСС/GPS реальных группировок.

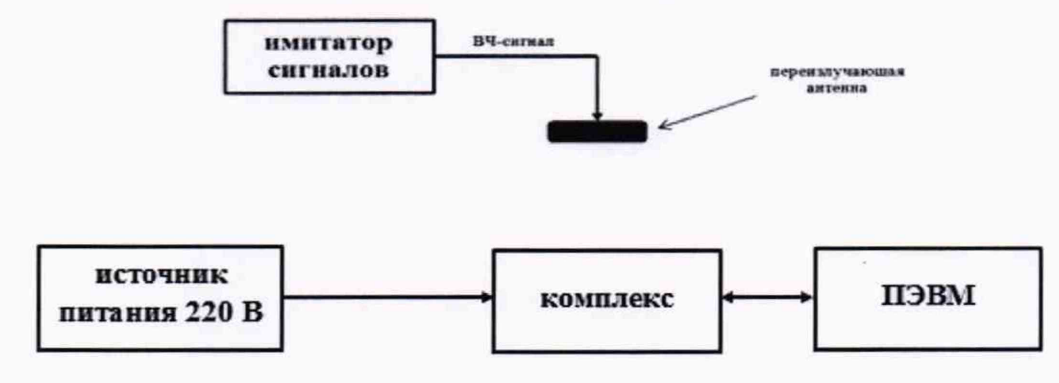

Рисунок 2 - Схема проведения измерений при определении инструментальной погрешности определения координат

8.5.2 Настроить комплекс на запись измерительной информации о координатах местоположения в следующей последовательности: открыть интернет браузер ПЭВМ и ввести IP-адрес поверяемого комплекса. Для установки связи ввести имя «tester» и пароль «test». На открывшейся странице «Вывод NMEA» включение и остановка записи измерительной информации производится клавишей «ПУСК/СТОП».

8.5.3 Подготовить сценарий имитации с параметрами, приведенными в таблице 4 (первичная поверка), при этом контролировать, чтобы значение геометрического фактора ухудшения точности PDOP не превышало 3.

Таблица 4 - Сценарий имитации

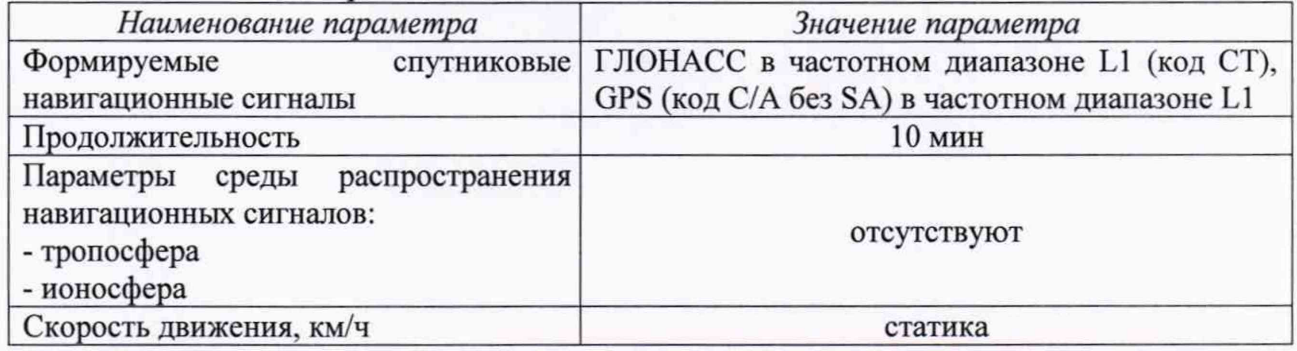

8.5.4 Запустить сценарий имитации, осуществить запись не менее 200 строк измерительной информации при значении геометрического фактора ухудшения точности, рассчитанным измерителем, не более 3.

8.5.5 Скачать измерительную информацию. Для этого остановить запись NMEA строк, нажать «Сохранить» «Скачать», ввести нажать клавишу ИМЯ и (скачивание производится в директорию «Компьютер»/»Документы»/«Загрузки»).

8.5.6 Определить максимальные абсолютные значения погрешностей определения координат местоположения (широты, долготы) по формулам (1) и (2):

$$
\Delta B_{\text{max}} = \max(B(j) - B_{\text{deucm}}),\tag{1}
$$

$$
\Delta L_{\text{max}} = \max(L(j) - L_{\text{deucm}}),\tag{2}
$$

где В<sub>лейст</sub>, L<sub>лейст</sub> - действительные значения широты и долготы, угловые секунды;

 $B(j)$ ,  $L(j)$  – измеренные значения широты и долготы в j-й момент времени, угловые секунды.

8.5.7 Перевести максимальные абсолютные значения погрешностей определения координат местоположения из угловых секунд в метры по формулам (3) и (4):

- для широты:

$$
\Delta B_{\text{max}}(M) = arcl'' \cdot \frac{a(1 - e^2)}{\sqrt{(1 - e^2 \sin^2 B)^3}} \cdot \Delta B_{\text{max}}(cexy \cdot h\partial a); \tag{3}
$$

- для долготы:

$$
\Delta L_{\text{max}}(M) = arc1'' \cdot \frac{a(1 - e^2)\cos B}{\sqrt{(1 - e^2\sin^2 B)^3}} \cdot \Delta L_{\text{max}}(c\exp t d\alpha),\tag{4}
$$

где а - большая полуось эллипсоида (а = 6378137 м);

е – первый эксцентриситет эллипсоида ( $e^2 = 6.69437999014 \cdot 10^{-3}$ );

 $1" = 0.000004848136811095359933$  радиан (arc1").

8.5.8 Определить инструментальную погрешность определения координат местоположения в плане в статике при работе по сигналам ГЛОНАСС (L1, код СТ) и GPS (L1, код С/А) при геометрическом факторе PDOP не более 3 по формуле (5):

$$
\Pi = \pm \sqrt{\Delta B(M)_{\text{max}}^2 + \Delta L(M)_{\text{max}}^2}
$$
 (5)

8.5.9 Результаты поверки считать положительными, если значение инструментальной погрешности определения координат местоположения в плане в статике при работе по сигналам ГЛОНАСС (L1, код СТ) и GPS (L1, код С/А) при геометрическом факторе (PDOP) не более 3 находятся в пределах  $\pm$ 5 м.

## **9 Оформление результатов поверки**

9.1 При положительных результатах поверки на измеритель выдается свидетельство установленной формы и (или) делается запись в паспорте, заверенная подписью поверителя и знаком поверки.

9.2 В случае отрицательных результатов поверки поверяемый измеритель к дальнейшему применению не допускается. На него выдается извещение о непригодности к дальнейшей эксплуатации с указанием причин непригодности.

Заместитель генерального директора начальник НИО-8 ФГУП «ВНИИФТРИ» / О.В. Денисенко

Начальник лаборатории 842 ФГУП «ВНИИФТРИ» ( При А.А. Фролов